## CULTURETHÈQUE... FRENCH REFERENCES

## CULTURETHÈQUE... TIPS

Young adult fiction

200 + graphic novels

French Institute lectures

e-audio book

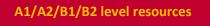

More than 2000 E-books

Science

Tourist guides

French radio

**Music magazine** 

Practical theme classes

Cook books

Learn with TV5 monde

More than 250 magazines and newspapers

Tutoring

CAIRN

French games

French chanson to stream

Concerts

Web documentaries

Numerical CD's

#### **1 SUBSCRIPTIONS**

**1** Join Culturethèque on the web site of Alliance Française de Pasadena.

**2** Please send an email to: internafdepasadena@gmail.com and you will receive a username and a password.

#### **2 RECOMMANDATIONS**

1 Make sure you have a compatible device: PC/Mac/ iOS Device (iPhone, iPad) Android Tablet (some iterations) eReader (Sony Reader, Nook, Kobo) Kindle Fire (for streaming material only!)

**2** Download appropriate free softwares: For the first two, you will need to create an Adobe ID: Adobe Digital Edition for ePub/ PDF /Bluefire reader for iOS/ Windows Media Player for eAudiobooks

#### **3 MY BOOKMARKS**

Mettre dans le panier or (my bookmarks" on your account): an interesting option to select many documents and find them in your basket. You can then borrow (e)books.

#### **4 MY ACCOUNT**

Due date: 21 days for the books. You can borrow up to 2 e-books and 5 documents a month.

The books that you have borrowed are recognizable in the tab my account > mes emprunts PNB> vos emprunts numériques>

**Online dictionary** 

# CULTURETHÈQUE ... USER'S GUIDE

#### On the web site of the Cité de la musique

#### 1 Click on écouter le concert audio dans une nouvelle fenêtre or mettre dans le panier.

**2** You can also check the other columns rich in musical diversity. Your musical "panier" is located on Cité de la musique's website.

#### How to listen to an e-audio book?

**1** Find your desired document and click on it. You may need to accept a user identification request.

**2** Audiobooks are split into a number of files which correspond to chapters.

#### How to listen to streaming radio?

Depending on your choice, click on your favorite radio and check the programs that you want.

#### How to read a book?

Choose the book that you want.
Click on accéder au document.

### How to return a book?

**1** Go to your library in Adobe Digital Editions on your PC Bluefire Reader for iOS.

**2** Click the arrow on the top left corner of the book you want to return. Click the blue arrow to the far right of the book for Bluefire Reader.

**3** Click **rendre un document emprunté** (return a book). If you don't return the eBook, it will automatically be returned two weeks after borrowing.

To search for downloadable eBooks (as opposed to streaming media), enter Numilog in the search bar.

#### How to read a newspaper?

**1** Choose the newspaper that you want.

2 Click on Consulter le document en ligne.

Attention : If you have an i-pad, you won't be able to read today's newspaper, because you can't get Adobe Flash Player. However you will be able to read any other newspapers.

#### How to watch documents?

Click on the tab "consulter en ligne". [concerts: regarder le concert dans une nouvelle fenetre]